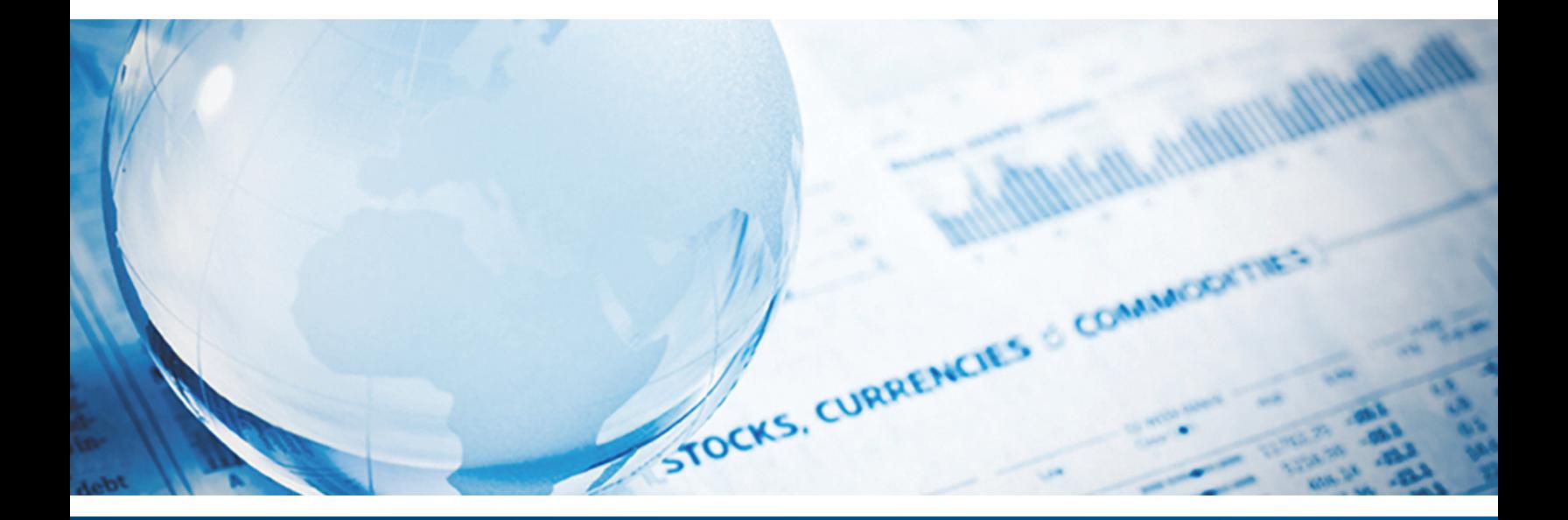

# Portfolio Vision Online account access

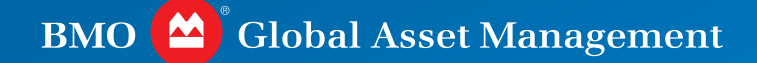

# **A look inside Portfolio Vision**

**Portfolio** Vision continues to offer you the ability to access your accounts 24 hours a day, 365 days a year with online real-time access to account positions, activity and analytical information. As a reminder, with *Portfolio Vision* you have access to expanded functionality, including but not limited to:

**Security tax lot information:** The ability to view securityspecific tax acquisition date, cost and market information (tax lots) for a specified security within a single account or across all accounts in a user-defined group, allowing you to understand the ramifications of sales transactions.

**Security concentration:** The ability to view aggregate positions for a specified security within a single account or across all accounts in a user-defined group to evaluate security exposure and concentrations.

**Personalized User IDs:** You are able to create your own customized User ID and Password, provided you are **not** accessing the site through BMO Retirement Service's mybmoretirement.com participant website.

**Group summary:** You have access to a new view that displays accounts and their market value and percentage allocation to broad asset classes including Equities, Fixed Income, Cash Equivalents, Other and Total.

**Portfolio snapshot:** You are able to view summary values of your authorized account relationships based upon groups automatically established with one-click access to the account investment positions.

**Portfolio position reporting:** You have clarity surrounding the classification of assets within classes and sectors.

**Portfolio position:** You have reporting that details securities that have been pledged, restricted or loaned in connection with a securities lending program.

**Portfolio income:** You are able to view accrued and estimated income, and yield-to-market.

**Current value:** The ability to view online real-time intraday price updates for market priced securities within your portfolio compared to previous price date.

**TICKER recognition:** Functionality for individuals trading through *Portfolio Vision*, eliminating duplicate TICKER messages for marketable securities.

**Portfolio gain/loss:** You are able to view a summary of realized gains/losses experienced over a time period that you have selected and the unrealized gain/loss positions for each security.

**Trading:** You are able to view and cancel pending trades entered after hours in your accounts. For those authorized to trade or enter executed trades, a number of improvements were introduced based upon security type, such as: buy selected quantities or dollars of mutual funds; sell all, sell a percentage or sell a specified dollar amount; online real-time quotes; and account specific trading entitlements.

**Improved navigation:** You have access to user-selected filters in each applicable view, moving your ability to create account groups to the forefront of the application.

**Links:** You have convenient access to other BMO websites that may be of interest to you regarding available services and tools for managing your portfolios.

**Page specific online help tools:** Help when you need it, with convenient answers to your questions.

**Local Currency:** You are able to view your global asset positions in both base (USD) and local currencies along with corresponding foreign exchange rates. A new Portfolio Positions view called Local Currency has been added to provide you with this information.

**Fixed Income Duration:** You are able to view additional analytics on your fixed income positions. A new Fixed Income Analysis tab called Duration will include Effective and Modified Duration, Yield-to-Market and Yield-to-Maturity. These are displayed at both the group and account levels.

**Mutual fund trade cancelation:** The ability to cancel mutual fund trades during and after market trading hours has been added to those users with trading entitlements. This eliminates the need for you to contact your representative to complete the cancelation process.

*(continued)*

# **Important reminder**

As you experience *Portfolio Vision*, a number of key items should be considered to optimize your experience.

# **Compatible browsers and browser settings**

*Portfolio Vision* has been certified for use with the following Internet browsers and operating systems:

#### **Personal computer and browser settings**

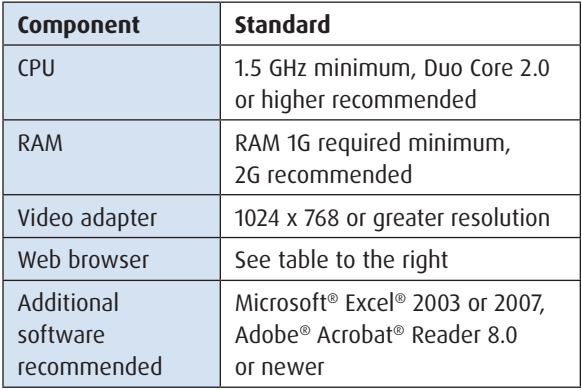

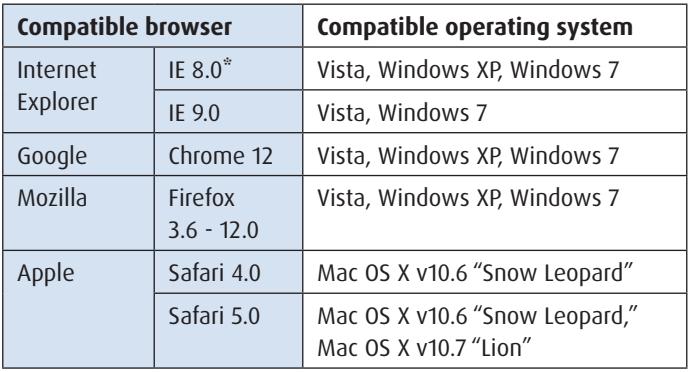

Please note that *Portfolio Vision* is currently certified for use on IPad but not other tablet products.

\*Google Chrome Frame plug-in (free application) is recommended in connection with IE 8.0 to optimize screen loading and responsiveness.

For corporate users, please note that you may need to work with your technology or information technology representatives to install the appropriate browsers and plug-in, due to administrative control oversight.

Links to current browsers and the plug-in are maintained on the log on page as you scroll to the bottom of the page.

# **Installing Google Chrome Frame plug-in**

- 1. At the *Portfolio Vision* Log On Page, click on the Google Chrome Frame plug-in to launch the Chrome Frame plug-in site. **http://www.google.com/chromeframe**
- 2. Select the "Get Google Chrome Frame plug-in" button to begin the download process.
- 3. Click the "Accept and Install" button.
- 4. After accepting the agreement, select the "Open" button on the pop-up window to begin the validation process.
- 5. A pop-up window will appear announcing that the application is being launched.
- 6. Once completed, another pop-up window will appear.
- 7. Click the "Run" button.
- 8. During this time it is best to limit other activity in the applications on your computer.
- 9. When the download is complete, a pop-up window will appear thanking you for installing the plug-in. Click "Close." You can now return to the *Portfolio Vision* Log On page and sign on using your User ID.

# **Windows settings**

Use the following procedure to adjust the Folder Options in Windows Explorer:

- 1. Select Tools.
- 2. Select Folder Options.
- 3. Select the File Types tab.
- 4. Select the XLS (Microsoft Excel Worksheet) file type.
- 5. Click the Advanced button.
- 6. Verify that the Browse in Same Window option is OFF (not checked).

### **Browser settings**

- 1. Browser history the Delete Browsing History on Exit setting should be off (not checked).
- 2. Browser cache option set to Every Time.
- 3. Cookie options set to On.
- 4. Enable automatic prompting for downloaded files.
- 5. Allow pop-ups.
- 6. Text size set to smaller.
- 7. Enable active scripting.
- 8. Allow META REFRESH.

### **Safari browser settings**

- 1. Open the Safari browser.
- 2. Select the Safari tab.
- 3. Select the Preferences options.
- 4. Select the Advanced tab.
- 5. Select the "Press tab to highlight each item on a webpage" checkbox.

Since *Portfolio Vision* uses cookies, as you select certain filters and screen selections, the application will store those settings based upon your selection the last time you visited the page or view. In addition, certain screens use pop-ups to enable you to access information which will also allow you to easily return to the view last visited.

We encourage you to visit this site periodically as future announcements and updates about *Portfolio Vision* enhancements will be made available.

As always, should you have any questions or comments about *Portfolio Vision*, including ideas for possible future enhancements, please contact your BMO Relationship Team.

BMO Global Asset Management is the brand name for various affiliated entities of BMO Financial Group that provide trust, custody, securities lending, investment management and retirement plan services. Certain of the products and services offered under the brand name BMO Global Asset Management are designed specifically for various categories of investors in a number of different countries and regions. Those products and services are only offered to such investors in those countries and regions in accordance with applicable laws and regulations. BMO Financial Group is a service mark of Bank of Montreal.

Investment products are: **NOT FDIC INSURED — NO BANK GUARANTEE — MAY LOSE VALUE**.

© 2013 BMO Financial Corp. 13-325-026 (5/13)

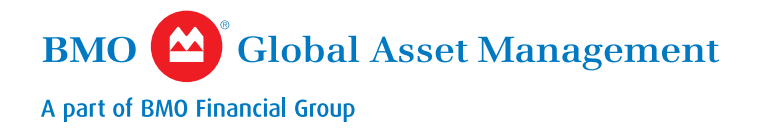